## **WebSphere**® Extended Deployment Operations Optimization

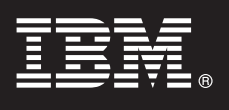

## **Versão 6.1**

# **Guia de Início Rápido**

*Este documento descreve uma instalação típica do WebSphere Extended Deployment Operations Optimization Versão 6.1.*

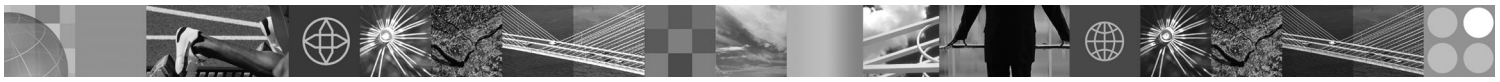

**Versão do Idioma Nacional:** Para obter o Guia de Início Rápido em outros idiomas, imprima o PDF (Portable Document Format) do CD.

### **Visão Geral do Produto**

O WebSphere Extended Deployment Operations Optimization Versão 6.1 representa os recursos on demand em um ambiente estendido. Utilize este produto para aprimorar a eficiência operacional implementando operações dinâmicas, cargas de trabalho transacionais de alto volume de serviço com escalabilidade linear e com praticamente 100% de disponibilidade ou gerenciar ambientes WebSphere Application Server continuamente disponíveis em larga escala.

Além disso, o WebSphere Extended Deployment Operations Optimization fornece virtualização do servidor de aplicativos, gerenciamento de recursos e um host de facilidades operacionais avançadas, como visualização de desempenho, monitoramento de funcionamento e tradução de aplicativos. Novo suporte de política de funcionamento e gerenciamento de carga de trabalho centralizado foi incluído nos servidores PHP (PHP Hypertext Preprocessor) e o suporte foi expandido para outros servidores de aplicativos, incluindo o gerenciamento de carga de trabalho, a provisão de aplicativo, o monitoramento de funcionamento e recursos de administração adicionais. Isto ativará uma abordagem mais consistente para alcançar níveis de serviço e políticas de funcionamento através de um conjunto heterogênio de servidores de aplicativos.

### **1 Etapa 1: Acessar o Software e a Documentação**

Se você fizer download do produto a partir do Passport Advantage, siga as instruções no documento de download:

http://www.ibm.com/support/docview.wss?rs=3023&uid=swg27009198

Para obter a documentação completa, incluindo as instruções de instalação, consulte o Centro de Informações do WebSphere Extended Deployment Operations Optimization em [http://publib.boulder.ibm.com/infocenter/wxdinfo/v6r1/](http://publib.boulder.ibm.com/infocenter/wxdinfo/v6r1/index.jsp) [index.jsp.](http://publib.boulder.ibm.com/infocenter/wxdinfo/v6r1/index.jsp)

### **2 Etapa 2: Avaliar o Hardware e a Configuração do Sistema**

Consulte o documento detalhado sobre requisitos do sistema em [http://www.ibm.com/software/webservers/appserv/](http://www.ibm.com/software/webservers/appserv/extend/requirements/) [extend/requirements/.](http://www.ibm.com/software/webservers/appserv/extend/requirements/)

### **3 Etapa 3: Rever a Arquitetura de Base**

O diagrama a seguir apresenta um ambiente simples do produto.

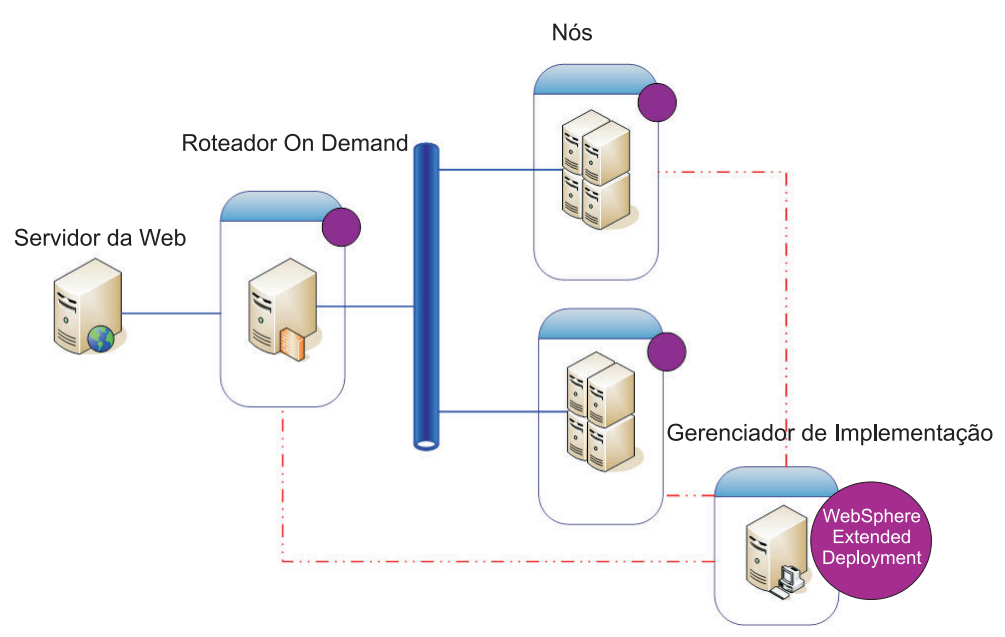

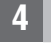

 $\odot$ 

### **4 Etapa 4: Instalar o Produto**

Instale o WebSphere Extended Deployment Operations Optimization Versão 6.1.

Para obter assistência adicional, consulte os seguintes tópicos no Centro de Informações:

- v **Planejando a Instalação**
- v **Instalando o Produto**

### **Informações Adicionais**

**?** Para obter recursos técnicos adicionais, consulte <sup>a</sup> documentação de instalação do WebSphere Extended Deployment Operations Optimization e o arquivo leia-me no CD.